## 【PDFファイルのプリント設定について】

印刷をクリックすると、下記の画面が開きますので、

「小冊子」を選択して、「両面で印刷」、向きは「縦」で プリントしてください。

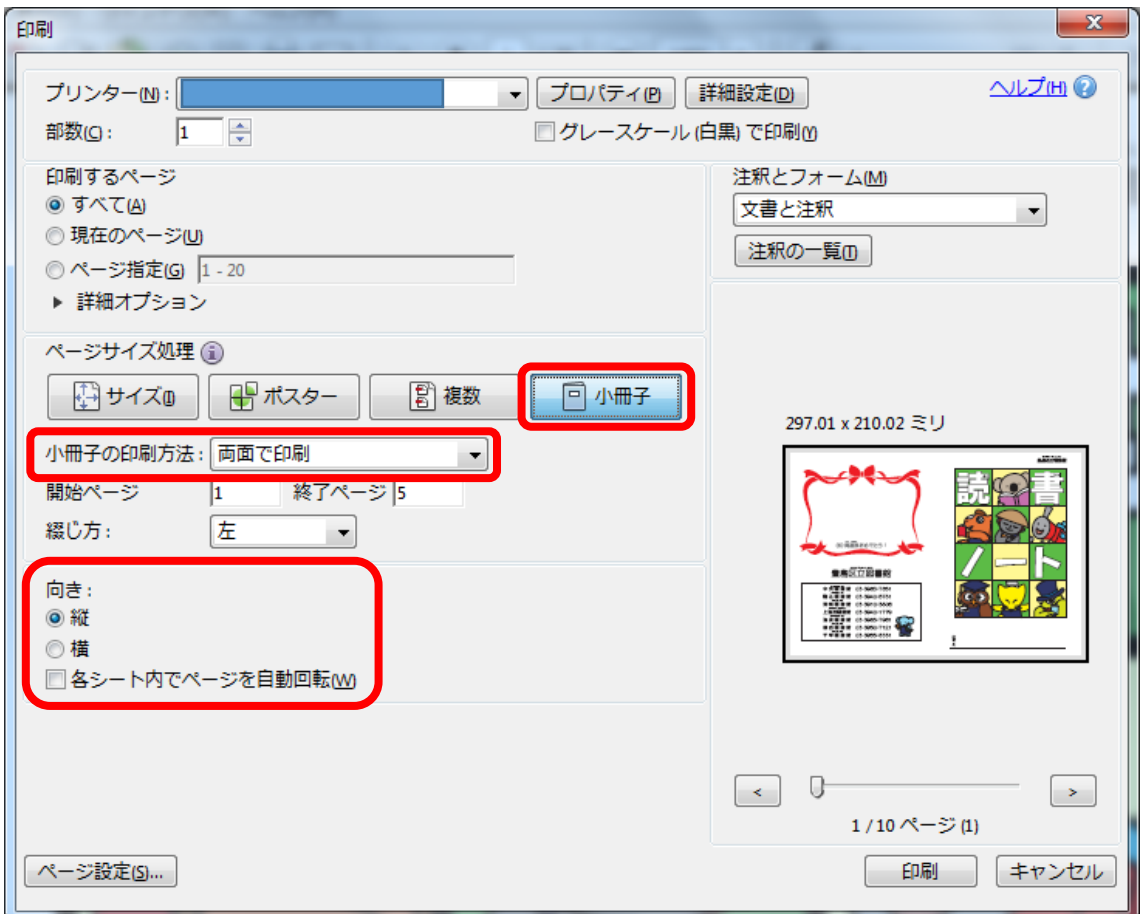